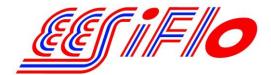

219 East Main Street Mechanicsburg, PA USA, 17055

Toll Free: 866-337-4356 Fax: (717) 697-2122

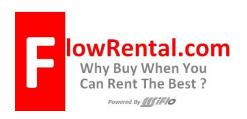

## EESiFlo 6000 Series Data Logger Setup Guide

To store data in the internal data logger, activate the EESiFlo 6000 storage function described below. The following data can be stored:

- Date
- Time
- Identification of the measuring point
- Pipe parameters
- Medium parameters
- Transducer parameters
- Sound path (reflection or diagonal)
- Transducer distance
- Damping factor
- Storage rate
- Quantity of measurement
- Unit of measurement
- Measured values
- Values of the totalizers (if setup)
- Values of the activated process inputs (if any)

## **Activating and Deactivating the Storage Function**

- 1. Press the CLR button for 3 seconds and the meter will turn on.
- 2. Press the 4 or 6 key to select the OUTPUT OPTIONS program branch then press the Enter button.
- 3. Select the channel you wish to setup by pressing the 2 or 8 key then press the Enter button.
- 4. Select the Physical Quantity you wish to be displayed by using the 2 or 8 key (Volume flow is the most common i.e. GPM) then press the Enter button.
- 5. Select the Volume value you wish to be displayed by using the 2 or 8 key (US gpm is the most common) then press the Enter button.
- 6. Select the amount of Damping (10 seconds is the most common) then press Enter. Damping is used to average the sample values taken.
- 7. Select Yes at the Store Measured Data screen then press Enter.
- 8. Select No at the Serial Output screen then press Enter.
- 9. The storage rate is the frequency at which the meter stores the measured values. It is used for storing the measured data and can be set for each measuring channel independently. Select how often you wish to have the values stored in memory by using the 2 or 8 key (Every Minute is the most common) then press Enter.

**Note:** If you don't set the storage rate, the default rate or the last rate selected will be used. The storage interval in seconds should be at least equal to the number of activated measuring channels. (When 2 measuring channels are activated, the storage rate for a channel should be at least 2 seconds.)

## **Identification of the Measuring Point**

At the beginning of measurement, the 6000 Series meter will ask you to identify the measuring point. There are two input modes: text mode (example: 'MS.PK20!') and numerical mode (decimal point and/or slash are also permitted, example: 18.05-06). The input mode can be set in the program branch SPECIAL FUNCTION.

When the measurement is started, the 6000 Series meter will store the designation and the parameters of the measuring point together with the measured values.

## Downloading data logger files to a PC

- 1. Connect the provided serial cable to the meter and your PC (the meter should be off at this time)
- 2. Insert the EESiFlo Software CD ROM into CD or DVD drive
- 3. Double click on the My Computer icon on your desktop
- 4. Right click on drive that you placed the EESiFlo Software into and click on Explore
- 5. Double click on EESIDATA.exe
- 6. Click on Options at the top of the EESIDATA window
- 7. Click on Serial interface
- 8. Select the comport to be used fro the drop down list
- 9. Click on the Protocol button then click on the Save Settings button
- 10. Click on the OK button on the Serial interface window
- 11. Turn on the flow meter
- 12. Use the 4 or 6 key on the meter to select the Special Functions menu (SF) then press the Enter key on the meter
- 13. On the EESIDATA window click on the icon in the upper left that resembles a cable
- 14. Your data will now be transferred to the EESIDATA software on your PC
- 15. You can use the EESIDATA software to view the parameter records for your file, view the measuring data set and view the data as a diagram.

To save the measured data to your PC in a text (csv format) so that it can be opened in applications like MS Excel. Click on the floppy disk icon, when the save window appears choose the location to save the file give the file a name and click on the Save button.

If you experience any problems please contact us at 1-866-337-4356